## Capturing a Required Part in the Video

Select the required part of a video and save it as a new video file.

Select the playback mode.

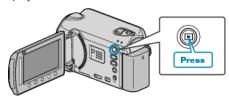

2 Select video mode.

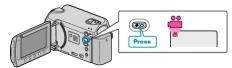

3 Touch (em) to display the menu.

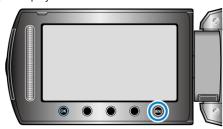

4 Select "EDIT" and touch .

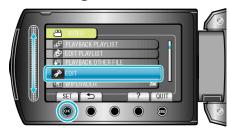

5 Select "TRIMMING" and touch .

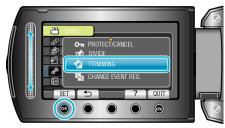

Select the desired video and touch .

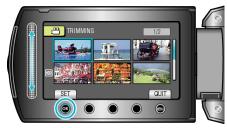

- Playback of the selected video starts.
- 7 Touch @ to pause playback, then touch "SET" to set the start point.

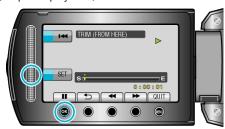

- Touch os to resume playback.
- 8 Touch ® to pause playback, then touch "SET" to set the point to stop copying.

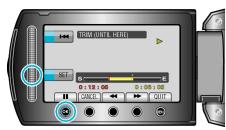

- To reset the start point, touch CANCEL.
- 9 Select "CAPTURE TRIMMED FILE" and touch @.

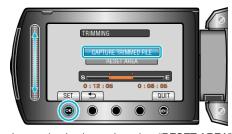

- To set the start/end point again, select "RESET AREA".
- 10 Select "YES" and touch @.

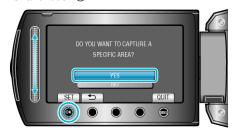

- After copying, touch @.
- When copying finishes, the copied file is added to the index screen.

## Memo:

 According to the AVCHD standard, videos are split into units of approximately 0.5 second.

As such, the division point may not be accurate.